## **Setting print options on the Ricoh Follow Me Queue**

As part of the departments desire to promote environmentally sustainable printing, the default settings for the Ricoh Follow Me queue is to print in black and white with double sided (duplex) printing. These settings will need to be changed per document as this default is set at the print queue.

To change these settings, make sure the Ricoh\_FollowMe queue is selected in your application (example in Word below left) and click on the 'Printer Properties' link to bring up the print properties window (below right)

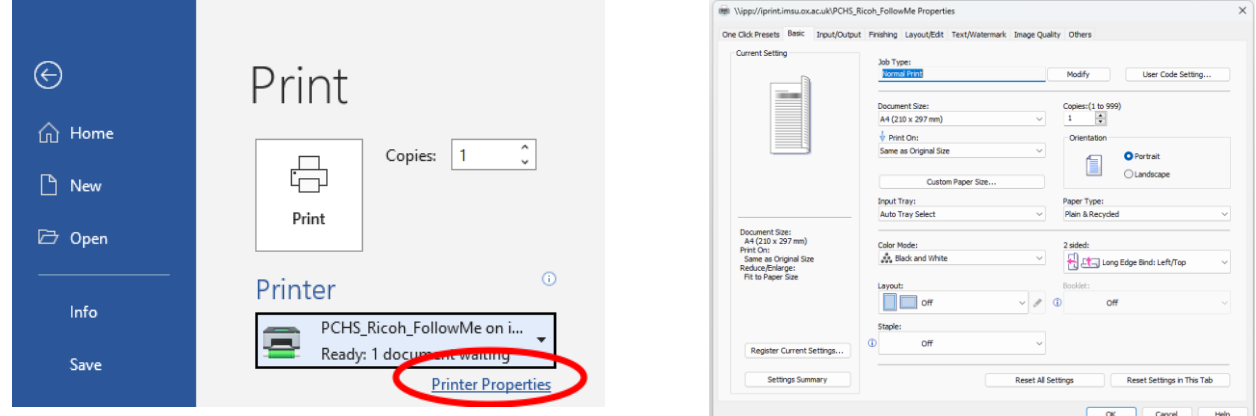

To change the various print options, refer to the table below

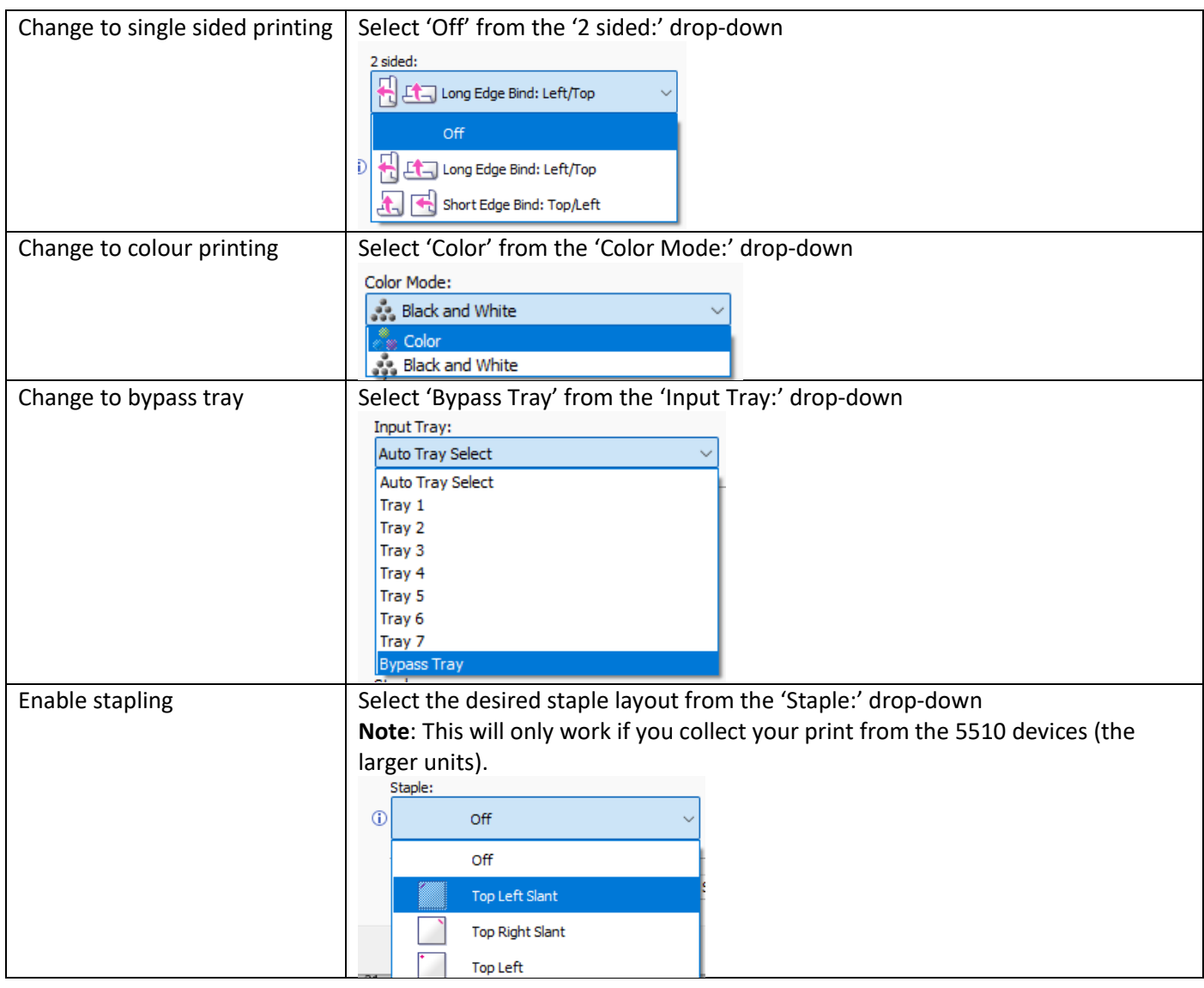